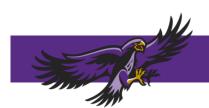

## HORIZON CHRISTIAN SCHOOL

# **Maintaining Your Account**

## **FACTS Family Portal**

Parents have several important areas to manage in their FACTS Family Portal. Please verify that your parent account is set up with your preferences and accurate information.

Web Forms are where parents update family contact information, student medical information, and set their Preferences for emergency contact and progress reports. It is vital to keep this information accurate and up to date as the school uses this information for communication, student pick-up, and emergencies. (Please do not contact the school to update your information.)

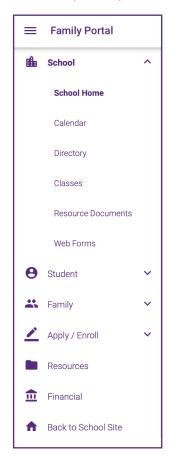

#### Areas That Can Be Modified Using A Web Form:

- Student Demographics
- Emergency Contacts
- Medical Form

- Custodial Parent Form
- **Grandparents Information**
- Transportation (Pick-Up) Form

### To Access Web Forms:

- 1. On the left side of Family Portal, click School > Web Forms
- 2. Click Family Demographic Web Forms, and select the area to edit

To set **Preferences**, select **Custodial Parent Form**, and scroll down to Parent Preferences to edit:

Progress Report Emails

Parent Emergency Alert

Changes to Web Forms are reflected in the system within two school days. Any Custodial, Emergency Contact, or Transportation changes update all linked family accounts.

To view the Directory in the Family Portal, on the left-hand side, click School > Directory

#### To Edit What Shows In The School Directory:

- 1. In the Family Portal, on the left-hand-side, click Family > Family Home
- 2. View Family Members in the drop-down menu at the top
- 3. To view or change the settings, next to **Preferences** click

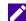

If you have any questions regarding the FACTS Family Portal, please contact:

- Elementary and Middle School: Debbie Roberts at droberts@horizonchristian.school
- High School: Tiffany Gould at tgould@horizonchristian.school